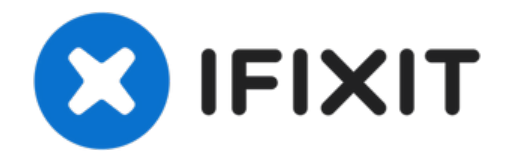

# **Remplacement du disque dur du Toshiba Satellite A205-S4577**

L'objectif de ce tutoriel est de fournir des...

Rédigé par: Daniel Johnson

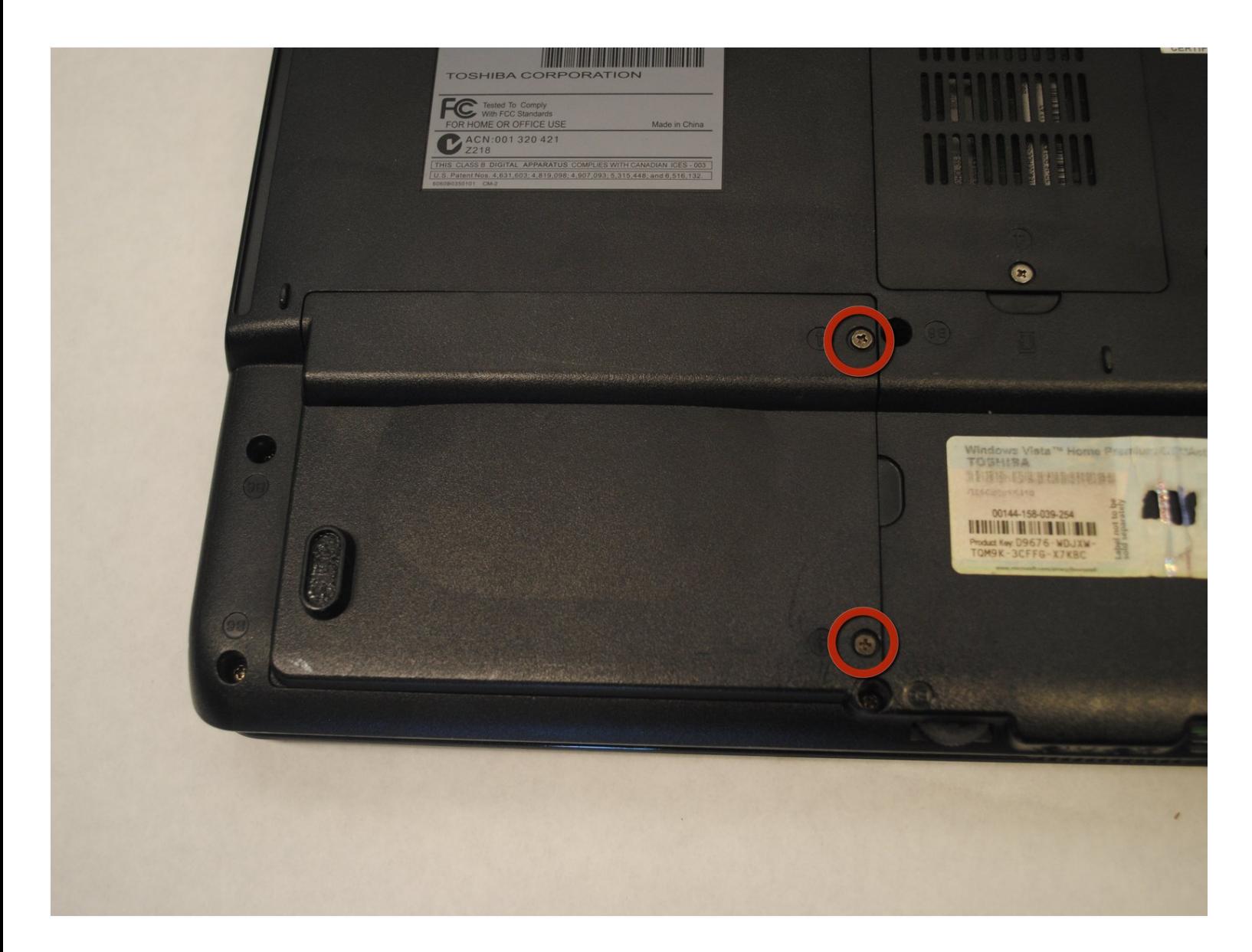

## **INTRODUCTION**

L'objectif de ce tutoriel est de fournir des instructions étape par étape pour remplacer votre disque dur. Pour effectuer cette réparation, vous aurez besoin d'un tournevis cruciforme n° 00.

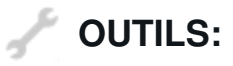

Tournevis [cruciforme](https://store.ifixit.fr/products/phillips-00-screwdriver) #00 (1)

#### **Étape 1 — Disque dur**

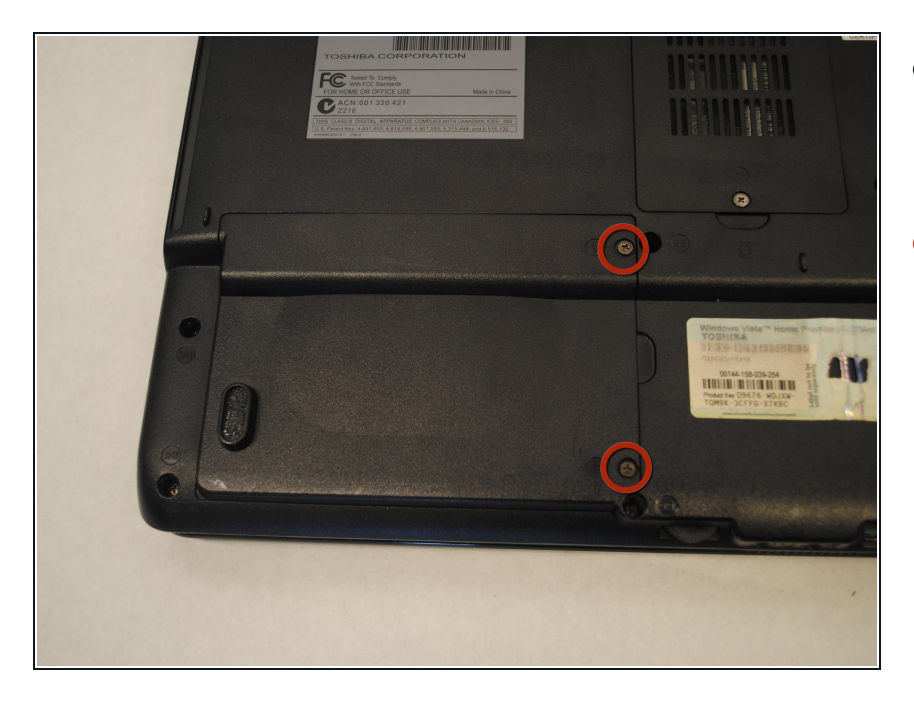

- $\bullet~$  Repérez le cache du disque dur en bas, dans le coin à gauche de votre ordinateur portable.
- $\bullet$  A l'aide d'un tournevis cruciforme n° 00, retirez les deux vis de 4 mm.

### **Étape 2**

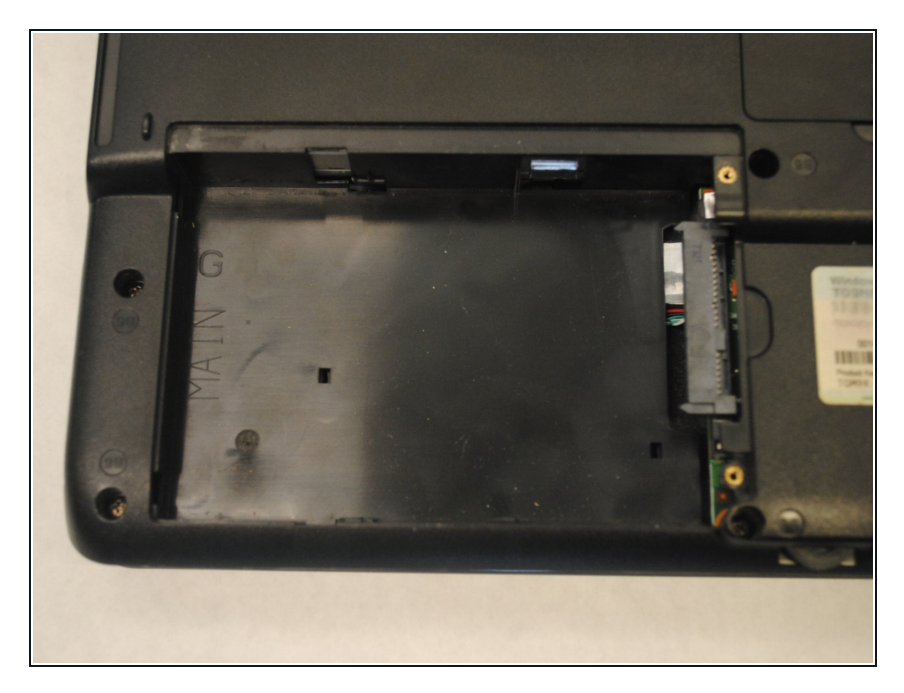

- Soulevez le cache pour accéder à l'ancien disque dur.
- Débranchez délicatement le disque dur du connecteur d'alimentation/SATA.

#### **Étape 3**

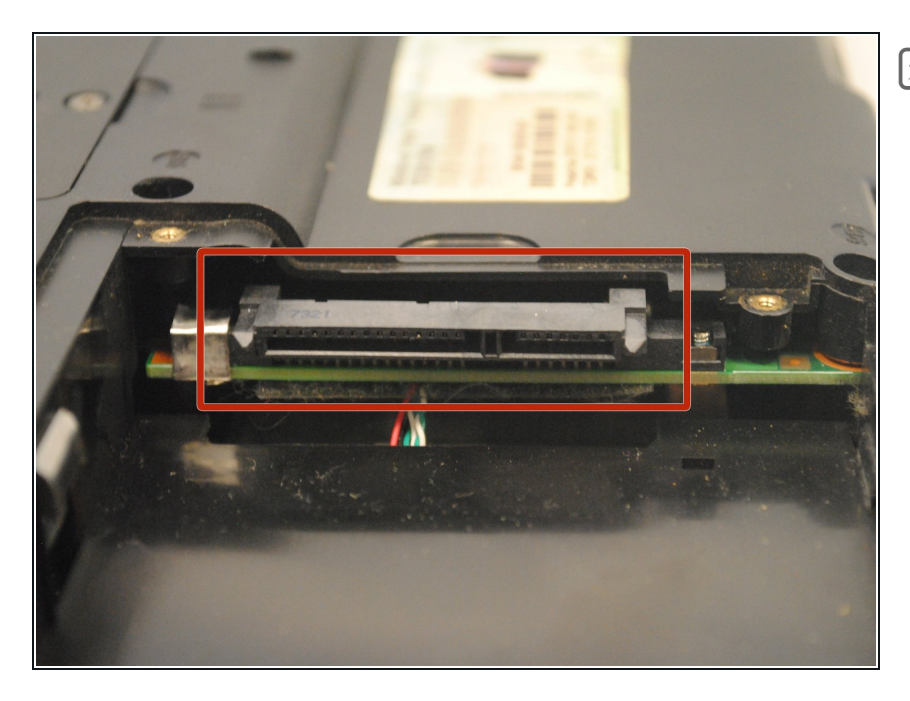

Après avoir retiré l'ancien disque dur, placez le nouveau disque dur dans le compartiment, et rebranchez-le fermement au connecteur d'alimentation/SATA.

Pour remonter votre appareil, suivez ces instructions dans l'ordre inverse.